## Imaginería Óptica Computacional Entregables 2 y 3. Apertura Sintética. Reenfoque digital.

Las siguientes actividades pueden realizarse con un teléfono celular, una tablet o cualquier cámara. El objetivo es generar una imagen como si estuviera capturada desde una apertura sintética que es mucho más grande que la apertura de la cámara empleada en la práctica. Como veremos, esta técnica tiene la ventaja de que nos permite reenfocar digitalmente la imagen. Como se basa en la captura secuencial de imágenes, sólo funciona para escenas estáticas. Es importante que en la captura, todos los objetos estén en foco, esto en general puede lograrse fácilmente con un teléfono celular si repartimos los objetos para que se encuentren aproximadamente entre 1 y 2 metros del dispositivo. El objetivo más adelante será reenfocar digitalmente sobre algunos de esos objetos.

## Ejercicio 1. Reenfoque digital (1D)

a) Adquisición de imágenes. Considere una escena armada con por lo menos tres objetos (frente, centro y fondo). Desplace el teléfono celular horizontalmente y tome 5 fotos a espacios aproximadamente regulares. En la medida de lo posible mantenga el teléfono celular en un plano vertical durante el movimiento, para evitar que se incline hacia adelante o atrás, puede apoyarlo sobre algún objeto más grande.

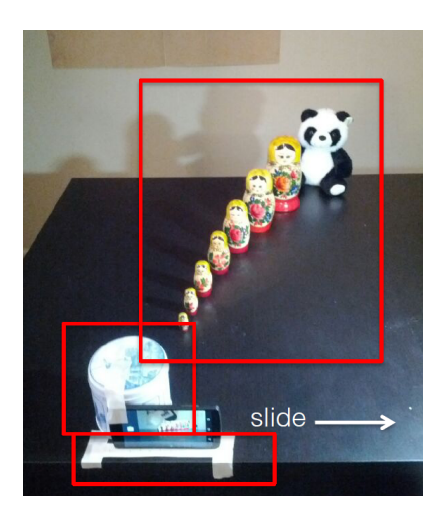

 $b)$  Manteniendo la imagen central como referencia, desplace las otras imágenes el número de p´ıxeles que sea necesario, de modo de mantener alineado el objeto del centro en todas ellas y sume las imágenes (no olvide dividir entre el número total de imágenes sumadas).

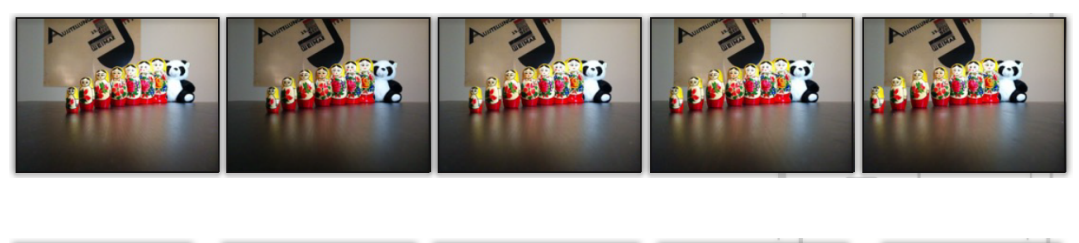

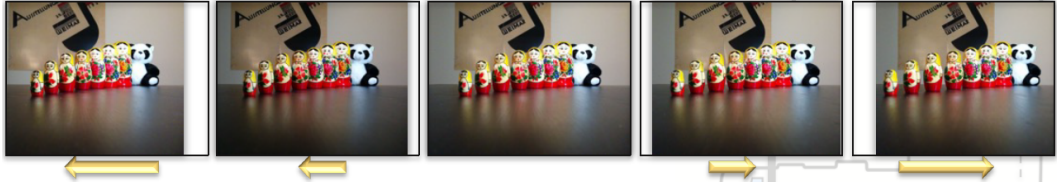

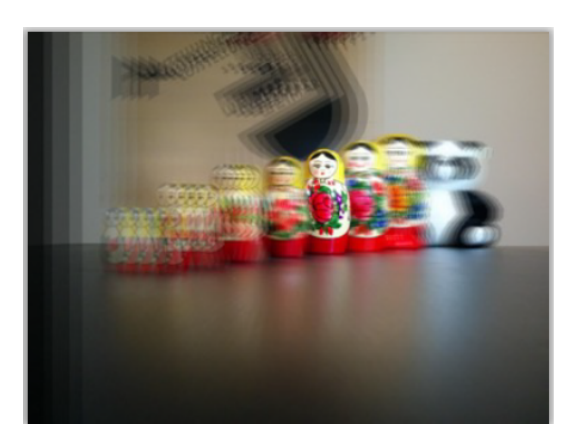

- c) Repita lo anterior pero ahora para un objeto del frente.
- d) Idem para un objeto del fondo.

Ejercicio 2. Reenfoque digital (2D). Requiere el registro de la secuencia de imágenes y la calidad del resultado final depende de qué tan bien las imágenes fueron registradas. En este caso nos basaremos para hacer el registro en un esquema de template-matching.

- a) Adquisición de las imágenes. Considere una escena armada con unos pocos objetos a diferentes profundidades. Una alternativa para capturar la secuencia de imágenes desplazando el tel´efono celular en 2D es grabar un video corto (de unos pocos segundos) mientras se desplaza el dispositivo frente a una escena estática, manteniéndolo en un plano vertical, teniendo cuidado de intentar no girar o inclinar la cámara. (Es posible que necesite intentarlo algunas veces antes de obtener un buen video. Para ello puede resultar útil apoyar el dispositivo contra una pared que sirva de ayuda para guiar el movimiento en el plano.) El movimiento con la c´amara puede ser en zig-zag o circular, lo importante es cubrir la mayor cantidad de puntos al desplazar el dispositivo en un plano.
- b) Registro de los cuadros de video usando template matching. Una vez realizada la captura de video, quédese con no más de 50 cuadros para el procesamiento. Para realizar el registro de im´agenes puede usar template-matching en Matlab u otro programa (es recomendable hacer el procesamiento sobre las imágenes en escala de grises y reción al final sustituir por las imágenes a color).

Template-matching: el cuadro rojo en la figura de abajo muestra el template que se usó para el registro. Necesitará seleccionar un template similar (aproximadamente  $16x16$  píxeles, es posible que deba reajustar el tamaño para mejorar el resultado) en el primer cuadro de su video. Y luego buscar ese template en los sucesivos marcos. La localización de la coincidencia le dirá cuántos píxeles se desplazó la imagen del objeto en unidades de píxeles. (Es posible considerar una ventana de b´usqueda menor que el tama˜no total de la imagen para buscar la coincidencia pero debe estimar antes el máximo corrimiento del template entre las imágenes.).

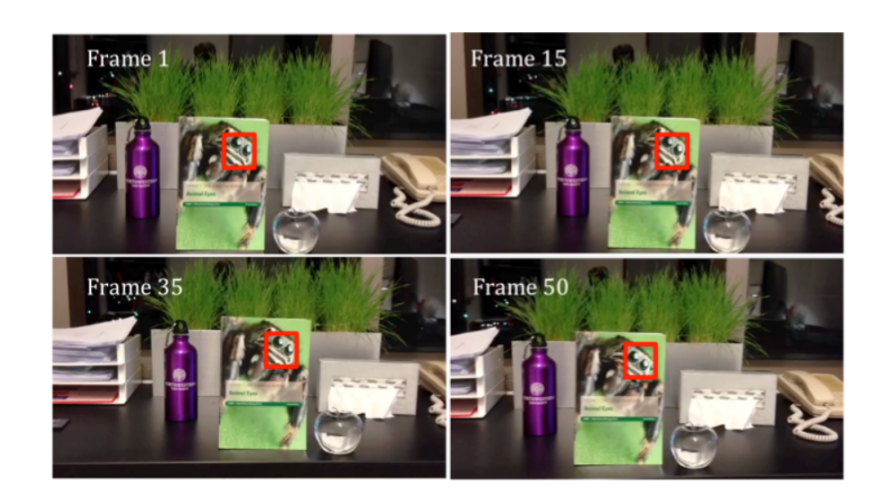

c) Reenfoque digital. Una vez calculado el corrimiento en píxeles en determinada dirección, es posible generar una fotografía de apertura sintética simplemente desplazando las imágenes de cada cuadro del video en la dirección opuesta y sumar el resultado, dividiendo por el número total de imágenes sumadas (promedio de las imágenes desplazadas).

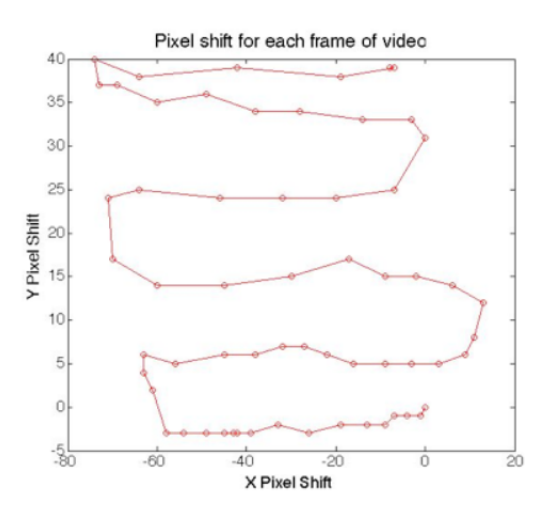

d) Intente reenfocar ahora en otro objeto a distinta profundidad en la escena, para ello repita lo anterior, eligiendo adecuadamente un nuevo template.

En la figura de abajo se muestra a modo de ejemplo, el primer cuadro de video, el reenfoque digital sobre el libro y el reenfoque digital sobre la botella de agua.

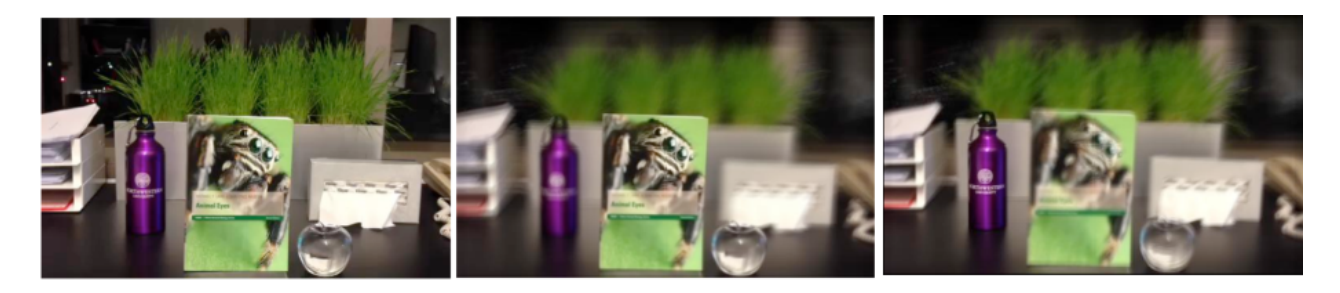